# *Pré-inscription*

# *Conservatoire musique et Danse de Saint-Nazaire*

#### **Conseils préalables :**

Nous vous rappelons qu'un simulateur de tarif est à votre disposition à l'adresse suivante :

<https://wwx2.mairie-saintnazaire.fr/simulation/index.php?t=formulaire>

 Nous vous conseillons de préparer en amont l'ensemble des pièces justificatives à importer sur le portail I-Muse au format PDF exclusivement. Les noms des fichiers ne doivent pas contenir d'accents ou de caractères spéciaux (é, è, à, ; …).

*Bon à savoir : pour les personnes ne disposant pas de scanner, il existe des applications gratuites qui permettent de scanner des documents au format PDF, à partir de photos prises avec votre téléphone (ex : genius scan ou scanbot sur téléphone Androïd / iScanner sur téléphone Iphone).*

#### **Rappel des pièces justificatives :**

**Si vous êtes inscrit à l'Espace Famille de la ville de Saint-Nazaire :**

- **Si vous souhaitez un prélèvement en 3 fois :** un RIB et le mandat de prélèvement SEPA (disponible en téléchargement sur le site du Conservatoire)
- **Attestation de Responsabilité Civile** au nom de l'élève
- **Photo récente**
- **Certificat médical (pour la danse)** : « La danse n'étant pas considéré comme une pratique sportive standard, le certificat médical doit, par conséquent, être obligatoirement renouvelé chaque année. Ce dernier devra être fourni au moment de l'inscription ou à défaut lors du premier cours de danse à la rentrée de septembre 2023.

**Sans présentation du certificat médical avant le premier cours de danse, l'élève ne sera pas autorisé à participer au cours ou devra rester assis.** 

**Si vous n'êtes pas inscrit à l'Espace Famille de la ville de Saint-Nazaire :**

- **L'avis d'imposition 2022**, sur les revenus 2021 **1 ère et 2ème page obligatoires** (du couple, des 2 parents divorcés si garde alternée ou du parent si garde exclusive)
- **Un justificatif de domicile de moins de 6 mois** (facture d'eau, d'électricité, de gaz ou facture de téléphone fixe ou de forfait/box d'accès à Internet)
- **Une attestation CAF** (si vous avez un numéro d'allocataire)
- Le livret de famille complet (avec tous les enfants)
- **Si vous souhaitez un prélèvement en 3 fois :** un RIB et le mandat de prélèvement SEPA (disponible en téléchargement sur le site du Conservatoire)
- **Une attestation de responsabilité civile** au nom de l'élève
- **Une photo récente de l'élève**
- **Certificat médical (pour la danse)** : La danse n'étant pas considéré comme une pratique sportive standard, le certificat médical doit, par conséquent, être obligatoirement renouvelé chaque année. Ce dernier devra être fourni au moment de l'inscription ou à défaut lors du premier cours de danse à la rentrée de septembre 2023.

**Sans présentation du certificat médical avant le premier cours de danse, l'élève ne sera pas autorisé à participer au cours ou devra rester assis.**

Pour commencer la procédure, il faut se rendre à l'adresse suivante :

[https://www.imuse-saintnazaire.fr//extranet/extranet2/portail\\_nc.php?p=portails](https://www.imuse-saintnazaire.fr/extranet/extranet2/portail_nc.php?p=portails)

# **1- Connexion au portail I-Muse**

iciel iMuse ∙<br>⊨aux portails Extranet du logiciel iMuse Accès enseignant Accès usager Accès étudiant Pré-inscription

Une fois sur la page du portail I-Muse, cliquer sur le bouton **Pré-inscription** .

## **2- Cadre responsable**

#### **Cadre Responsable 1**

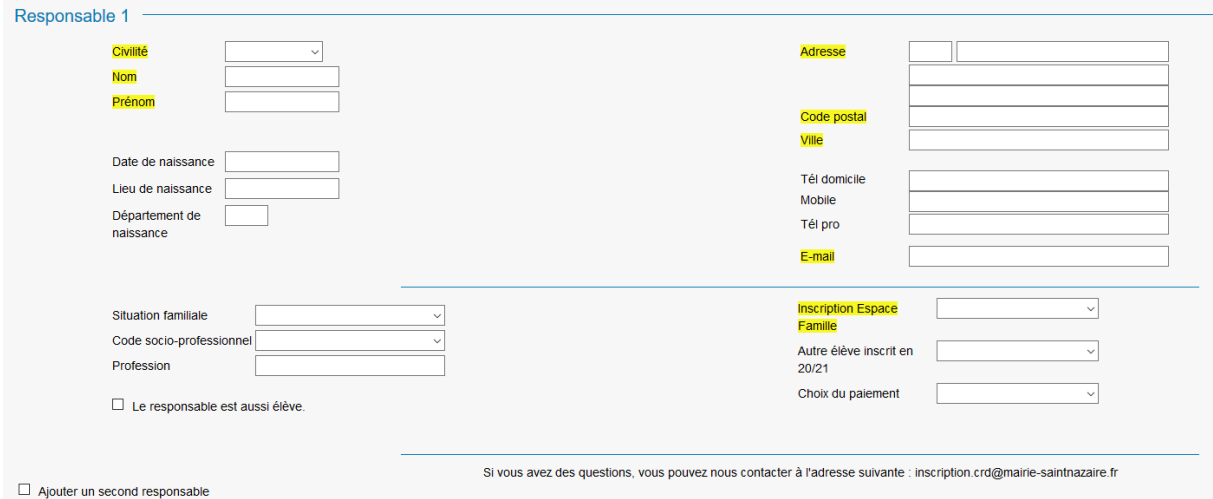

Il correspond à l'identification du responsable de l'élève, il s'agit également de la **personne qui recevra la facture.**

Les zones surlignées en jaune sont obligatoires.

Pour la case « **Inscription à l'Espace Famille** » : répondre oui si un des enfant de la famille est inscrit à l'Espace famille de la ville de Saint-Nazaire (règlement des crèches, multi-accueil, cantine, périscolaire…).

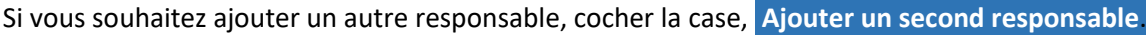

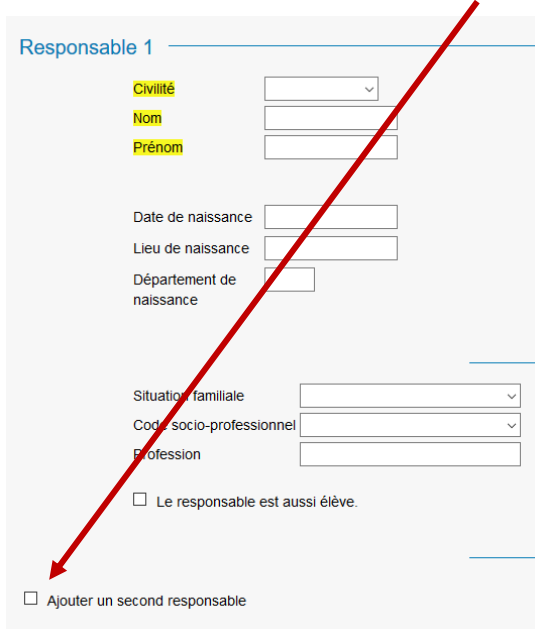

### **Cadre Responsable 2**

- Renseigner les coordonnées du second redevable.

# **3- Cadre élèves**

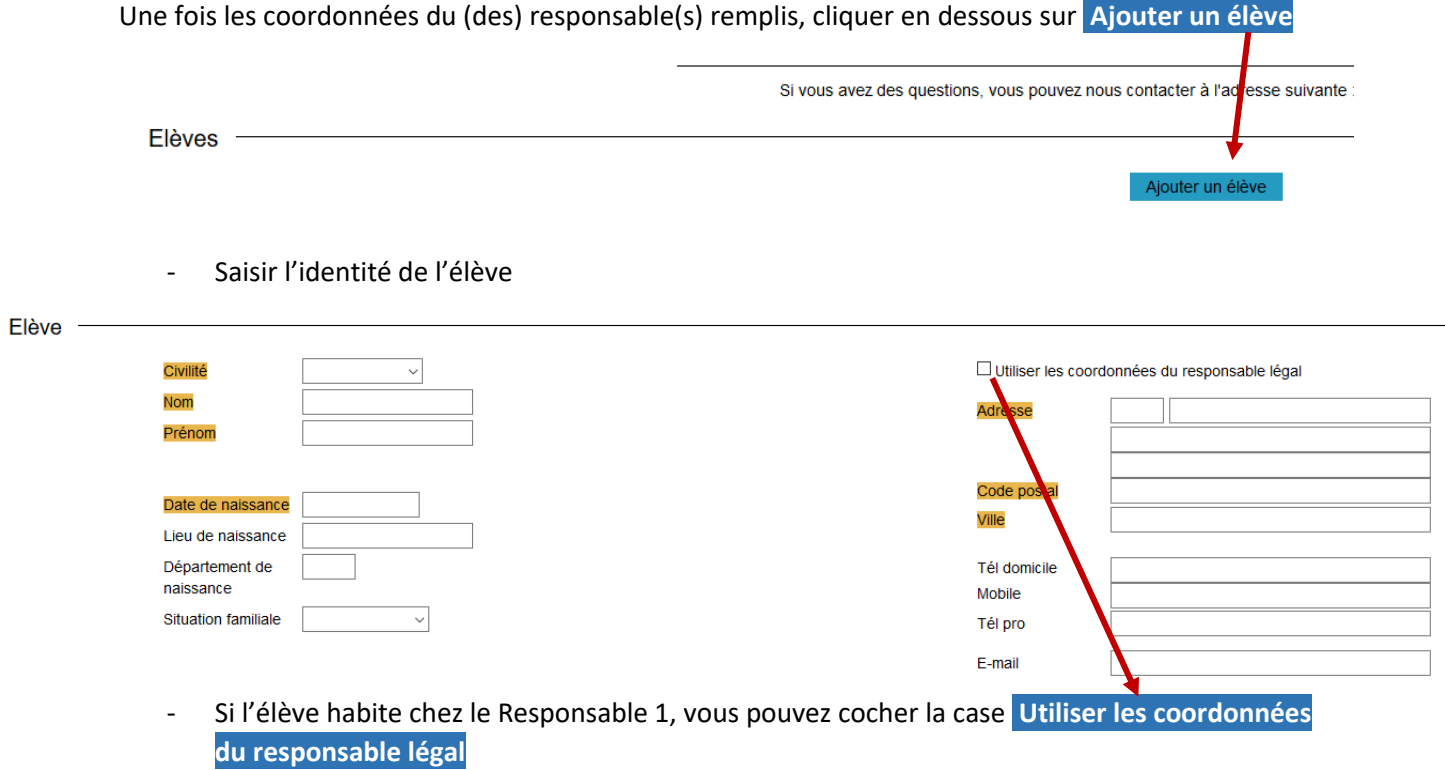

- **Si l'élève est mineur**, merci de renseigner le mail et le numéro de portable **du responsable légal.**

**Case handicap** : Si votre enfant est en situation de handicap (troubles de l'apprentissage, dys, handicap moteur…), sélectionner **oui** dans le menu déroulant, et apporter toute information complémentaire dans la case **informations complémentaires** au bas de la page

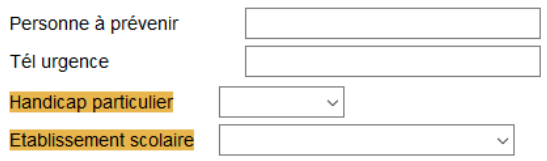

#### **Choix**

- Choisir dans le menu déroulant Si votre demande concerne le cursus : **Musique, Danse ou Musique et Danse**

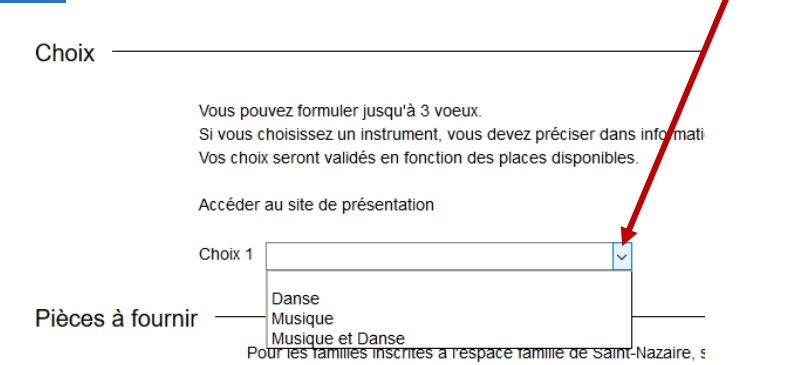

- Choisir ensuite le cours que vous souhaitez en fonction des choix proposés. N'oubliez pas de préciser les horaires que vous souhaitez dans la case **informations complémentaires** (les horaires sont consultables sur le site du Conservatoire).
- Vous pouvez formuler jusqu'à 3 vœux par ordre de préférence.

### **4- Pièces à fournir**

- Sélectionner la ligne de la pièce à fournir

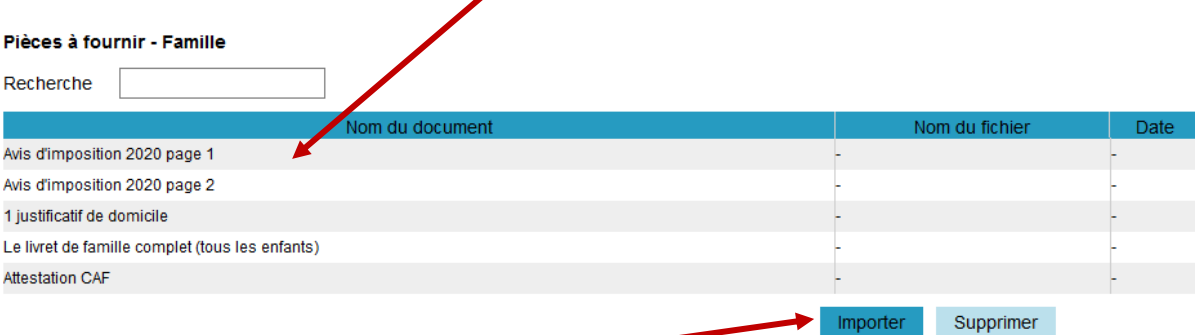

- Cliquer sur le bouton **importer** pour la télécharger. Vous pourrez visualiser le document importé une fois qu'il sera téléchargé
- Procéder de la même façon pour les documents suivants.
- **ATTENTION** : si vous avez déjà un enfant d'inscrit au Conservatoire, vous ne devez pas re télécharger les pièces justificatives de la famille mais uniquement celles liées à l'élève, à savoir : l'attestation de responsabilité civile, la photo d'identité et le certificat médical pour la danse.

## **5- Informations Complémentaires**

Dans la dernière partie vous trouverez un encadré s'intitulant « information complémentaire ». A cet endroit vous devez préciser :

- les jours et horaires souhaités pour la discipline de votre choix (éveil musique et danse ou danse). Les horaires sont consultables sur la page du [Conservatoire](https://www.saintnazaire.fr/demarches-et-infos-pratiques/sport-et-culture/conservatoire)

- s'il y a eu un parcours antérieur, merci de préciser le nombre d'année(s), le niveau atteint et l'établissement fréquenté

- Si votre enfant a besoin d'un enseignement adapté (trouble de l'apprentissage, dys...), merci de noter toute demande ou précision complémentaire

Information complémentaire

Vous pouvez préciser ci-dessous:

- les jours et horaires souhaités pour la discipline de votre choix (éveil musique ou danse ou musique et danse, formation musicale => obligatoire pour tor Conservatoire: https://www.saintnazaire.fr/demarches-et-infos-pratiques/sport-et-culture/conservatoire

- s'il y a eu un parcours antérieur, merci de préciser le nombre d'année(s), le niveau atteint et l'établissement fréquenté

- Si votre enfant a besoin d'un enseignement adapté (trouble de l'apprentissage, dys...), merci de noter toute demande ou précision complémentaire

Enregistrer

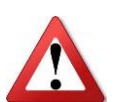

**Pour finir n'oubliez pas de cliquer sur Enregistrer**

- Une fenêtre s'ouvre avec le récapitulatif de la demande. Vous pouvez ajouter si besoin un autre élève.

- Afin de clôturer votre demande, vous devez ressaisir votre e-mail et répondre à une addition. Enfin, pour finir vous devez **accepter** les modalités de facturation ainsi que le règlement intérieur.

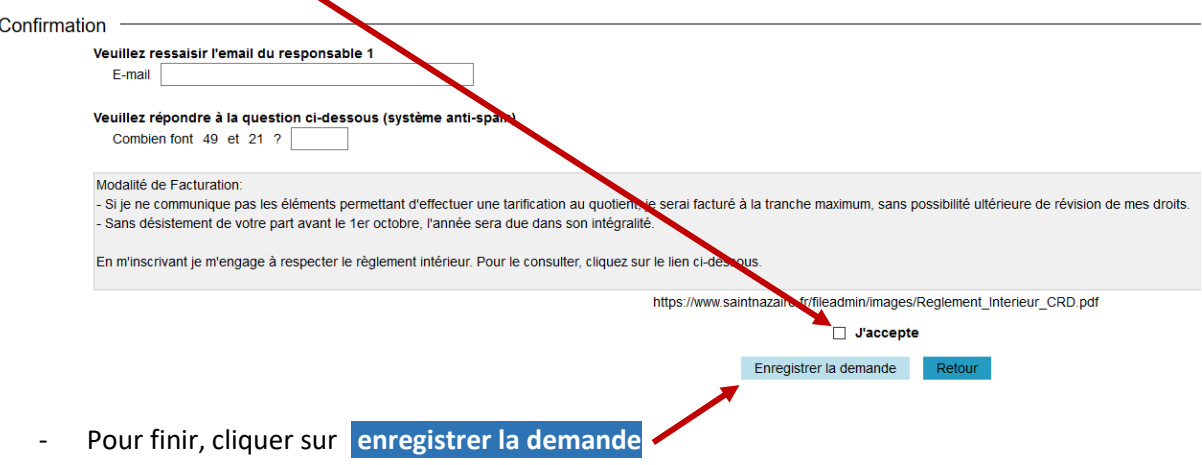